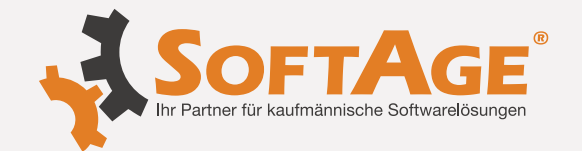

# **WinLine Edition 2024 / Patch Update 12000.22**

## **WinLine FORM**

### **Mul� FORM - Anzeigemodus Tabelle und Formular**

Es wurde eine Optimierung der Darstellung des jeweils definierten Anzeigemodus (Tabelle bzw. Formular) vorgenommen.

# **\* Änderung:** Version Edition 2024 Build 12000.22

## **WinLine mobile**

beendet wurde.

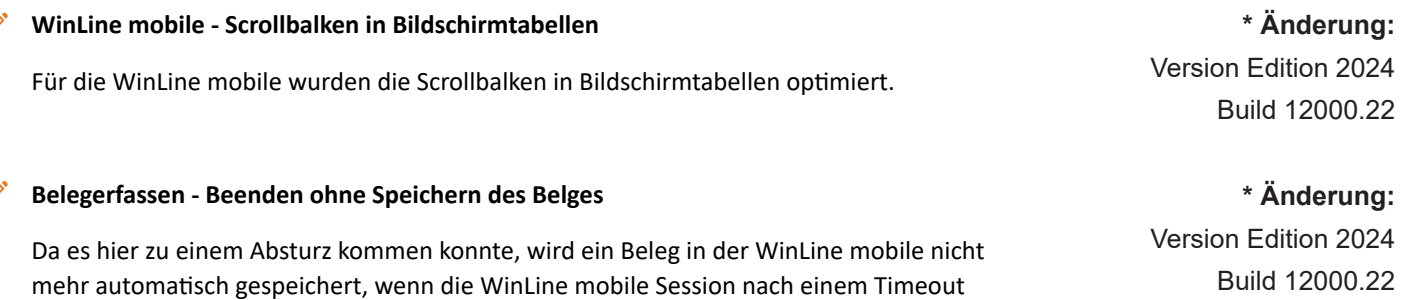

Wird der Browser geschlossen oder ist die Session inaktiv, bleibt diese noch eine gewisse Zeit im Hintergrund offen, diese Zeitspanne kann in der Server.config übersteuert werden.

Wird sich vor Ablauf dieser Zeit wieder in der WinLine mobile angemeldet, so ist ein Beleg wieder aufrufbar, vorausgesetzt es wurde mind. ein Artikel erfasst.

Erfolgt die Anmeldung nach dieser Zeitspanne, ist der Beleg nicht mehr vorhanden und die Laufnummer entsprechend wieder frei.

### **Druckersteuerung - Sor�erung der Druckerauswahl**

In der WinLine mobile werden die Drucker in der Druckersteuerung nun alphabetisch sortiert, wenn man die Druckereinstellungen öffnet.

Des Weiteren wird im WinLine Server Temp-Verzeichnis des jeweiligen Benutzer die Datei printerlist.txt mit der Auflistung aller Drucker abgelegt.

Die Datei wird wieder gelöscht, sobald der Benutzer sich aus der WinLine mobile abmeldet.

**+ Neuerung:** Version Edition 2024 Build 12000.22

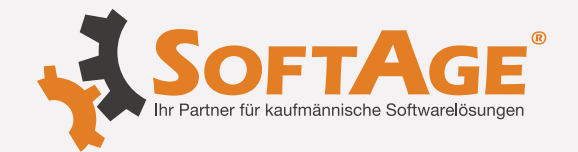

## **WinLine Server**

### **Punkte im Dateinamen (..)**

Wenn in der WinLine mobile ein Beleg gedruckt wird, der dann auch gleich als PDF angezeigt werden soll, dann konnte es zu einer Fehlermeldung kommen, wenn im Dateiname .. (2 Punkte) vorgekommen sind.

# **WinLine ALLGEMEIN**

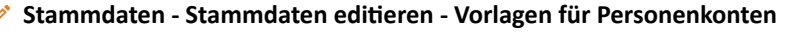

Im Menüpunkt "Stammdaten editieren" ist es nun nicht mehr zwingend notwendig, dass Export-/Import-Vorlagen für Personenkonten vorhanden sein müssen, um Stammdaten aus anderen Bereichen editieren zu können.

### **WinLine Allgemein - WinLine "friert" ein**

Es konnte passieren, dass die WinLine beim Starten der Admn.exe aus der CwlStart.exe heraus (und andersherum) eingefroren ist.

Dies betraf auch das Starten des cwlpdfe.exe aus dem internen Formular-Editor und dem Mandantenwechsel mit dem mesonic.INI-Eintrag "NewInstanceForNewCompany".

**WinLine CRM**

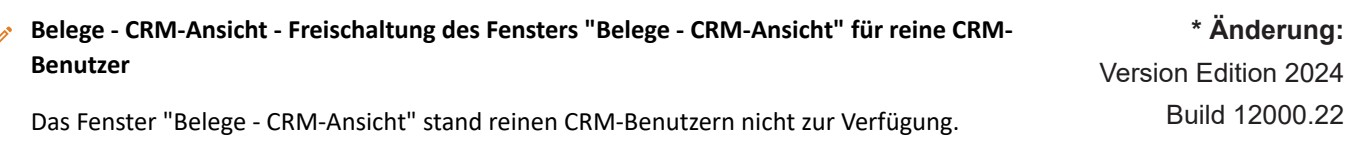

**\* Änderung:** Version Edition 2024 Build 12000.22

**\* Änderung:** Version Edition 2024 Build 12000.22

**\* Änderung:** Version Edition 2024 Build 12000.22

Legende: + Neuerung  $\triangle$  Achtung / Hinweis  $\triangle$  Änderung  $\times$  keine Angabe

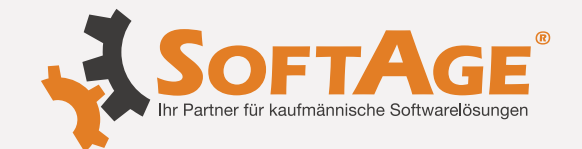

## **WinLine BI**

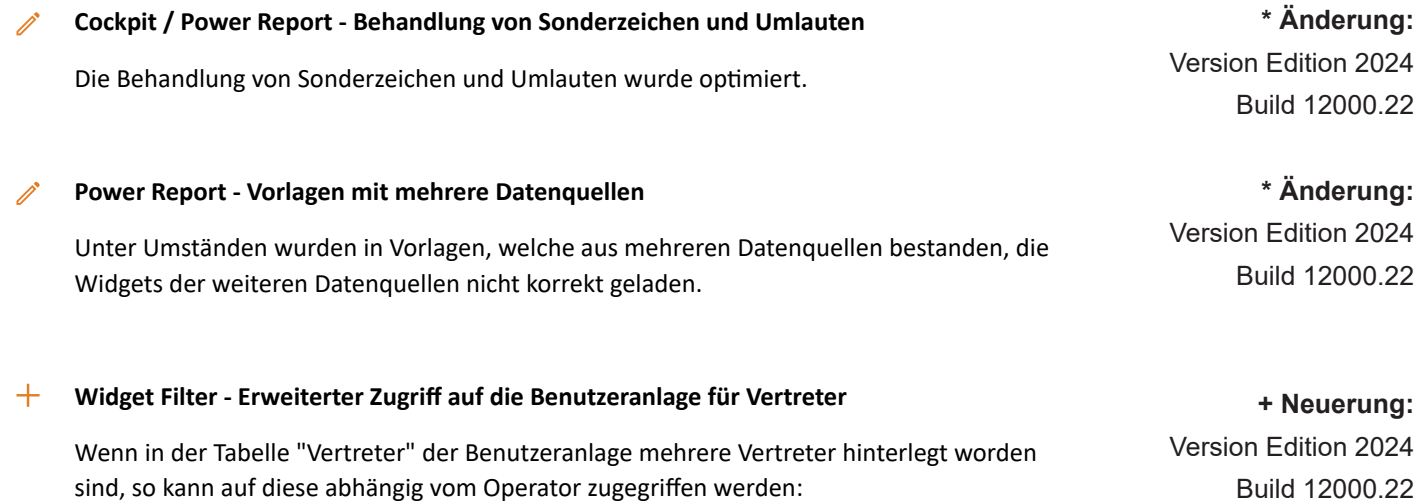

- "IN" oder "NOT IN" mit Wert "Benutzeranlage"

Es werden alle hinterlegten Vertreter berücksichtigt.

- "größer", "größer gleich", "gleich", "ungleich", "kleiner" oder "kleiner gleich" mit Wert "Benutzeranlage"

Es wird der erste Vertreter berücksichtigt.

## **Datenquellenverwaltung - Mehrfaches Öffnen und Schließen der Datenquellenverwaltung**

Unter Umständen wurden Meldungen in das "Auditprotokoll Funktionen" abgestellt, wenn die Datenquellenverwaltung mehrfach hintereinander geöffnet und geschlossen wurde.

**\* Änderung:** Version Edition 2024 Build 12000.22

Legende: + Neuerung Achtung / Hinweis / Änderung X keine Angabe

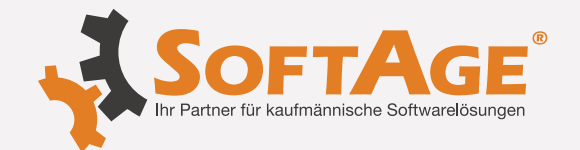

## **WinLine SMART**

#### **Zeitartenstamm - IST Zeiten - Zeitartenerhöhung**

Bei Fehlzeiten mit der Einheit "Tage" ist im Zeitartenstamm eine neue Combobox "Bei Kollision mit Ist-Zeit" verfügbar.

Folgende Optionen sind darin enthalten:

0 = mit Zeitarterhöhung (=Standard):

Wenn bei einer ganztägigen Fehlzeit eine Ist Zeit erfasst wird, wird diese am Protokoll ausgewiesen und erhöht den Wert "Ist-Bewertet"

1 = ohne Zeitarterhöhung

Wenn bei einer ganztägigen Fehlzeit eine Ist Zeit erfasst wird, wird diese am Protokoll ausgewiesen, erhöht aber den Wert "Ist-Bewertet" nicht.

#### 2 = nicht berücksichtigen

Wenn bei einer ganztägigen Fehlzeit eine Ist Zeit erfasst wird, wird diese am Protokoll nicht ausgewiesen, und erhöht den Wert "Ist-Bewertet" nicht. Der Wert wird nur in der Drilldown-Info des Tages angezeigt.

Bei der §-geregelten Fehlzeit "Krank" (Fehlzeitentyp 9) ist der Wert standardmäßig auf 2 (nicht berücksichtigen) eingestellt und kann auch nicht geändert werden.

### **Auswertungen - Mehrtägige Fehlzeit**

Bei der Erfassung von mehrtägiger Fehlzeit (z.B. Krankenstand) werden die Wochenenden in den Zeiterfassungsauswertungen " Arbeitszeitübersicht" und "Arbeitszeitauswertung" nicht berücksich�gt. Die Wochenenden, wie auch die Feiertage werden in einem solchen Fall ausgewiesen, jedoch nicht im Sinne der Sollzeit errechnet.

### Arbeitszeitübersicht - Selektionserweiterung

Die Selektion der Auswertung "Arbeitszeitübersicht" der Zeiterfassung wurde um die Option "Arbeitsbeginn/-ende" erweitert. Ist die Checkbox aktiv, so wird bei jedem Arbeitstag der Beginn und das Ende der IST-Arbeitszeit angedruckt.

Tage, die laut Arbeitszeitmodell keine Arbeitstage sind, sowie im Kalender hinterlegte Feiertage werden in der "Arbeitszeitübersicht" bei mehrtätigem Urlaub nicht mehr angedruckt.

### **Arbeitszeitauswertung - Urlaubsanzeige in der Arbeitszeitauswertung**

In der Auswertung der Zeiterfassung "Arbeitszeitauswertung" werden die Urlaubstage entsprechend der gewählten Selektion aktuell ausgewiesen.

 **\*Änderung:** Version Edition 2024 Build 12000.22

# **\*Änderung:**

Version Edition 2024 Build 12000.22

## **\*Änderung:**

Version Edition 2024 Build 12000.22

# **\*Änderung:** Version Edition 2024 Build 12000.22

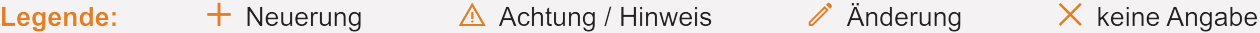

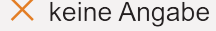

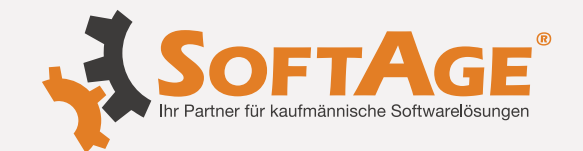

## **WinLine SMART**

#### **Zeiterfassung Korrekturanfrage - Status Korrekturanfrage**

Darf ein Mitarbeiter seine Zeiterfassung nicht edi�eren, so ist im Mitarbeiterstamm die Checkbox "Zeiterfassung darf nicht editiert werden" aktiv. Im dazugehörigen Workflow "Korrekturantrag stellen (783)" ist durch die darin enthaltenen Folgeschritte "Antrag abgelehnt (787)" und "Antrag angenommen (788)" eine automa�sche Weiterbearbeitung der angefragten Korrekturzeiten möglich. Wird der Korrekturantrag via "Antrag angenommen" ausgeführt, so wird die Zeit oder das Datum automatisch als neue Erfassungszeile gespeichert. Wird der gestellte Antrag durch den Schritt "Antrag abgelehnt" abgewiesen, so wird die aktuelle Erfassungszeile beibehalten.

### **Arbeitszeitübersicht - Fehlzeit mit Einheit "halber Tag" in Arbeitszeitübersicht**

In der Arbeitszeitübersicht werden Einheiten mit dem Schlüssel "halber Tag" entsprechend der Arbeitszeittabelle ausgewiesen.

**Zeitauswertungen bei tagesübergreifenden IST-Zeiten - Zeitauswertungen bei tagesübergreifenden IST-Zeiten**

Erfasste tagesübergreifenden IST-Zeiten werden in den Auswertungen entsprechend der hinterlegten Ermittlung ausgegeben.

# **WinLine START**

### Reorganisieren - Reorg - nur Offene Posten von inaktiven Personenkonten

Das Reorganisieren der Offenen Posten wurde um eine neue Checkbox "nur offene Posten von inaktiven Personenkonten berücksichtigen" erweitert, mit der die betroffenen OPs entsprechend eingeschränkt werden können.

## **Export/Import Vorlagen in der WinLine START - Webservice Export von Personenkonten auf Englisch**

Der WebService (XML)- Export kann im Menüpunkt der Export-/Import-Vorlagen wieder durchgeführt werden, wenn der Vorlagentyp ein Sonderzeichen enthält. Dies war z. B. bei Personenkonten der Fall, wenn die WinLine Spracheinstellung "Englisch" verwendet wurde (AR/AP Accounts).

## **Cockpit-Defini�on - Datenquelle Olap KORE-Budget für Cockpit**

Datenquellen aus dem Bereich Enterprise Cube / Kostenrechnungs Budget stehen in der Cockpit-Defini�on / Cockpit-Datenquelle in der Auswahl der Datenquelle zur Verfügung.

# **+ Neuerung:** Version Edition 2024 Build 12000.22

 **\*Änderung:** Version Edition 2024 Build 12000.22

# **\*Änderung:** Version Edition 2024 Build 12000.22

**+ Neuerung:** Version Edition 2024 Build 12000.22

 **\*Änderung:** Version Edition 2024 Build 12000.22

# **\*Änderung:** Version Edition 2024 Build 12000.22

**Legende:**  $\mathbf{\hat{\pm}}$  Neuerung  $\mathbf{\hat{\Delta}}$  Achtung / Hinweis  $\mathbf{\hat{\ell}}$  Anderung  $\mathbf{\hat{\times}}$  keine Angabe

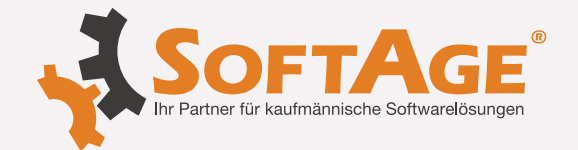

## **WinLine PPS**

#### **Arbeitsschri� stornieren - Folgeak�on in PPS Storno**

Im Fenster 'Arbeitsschritt stornieren' gibt es 2 neue Buttons für die Folgeaktion: PPS Korrektur oder Endmeldung.

Diese bieten die Möglichkeit, direkt nach dem durchgeführten Storno, den PA im entsprechenden Menüpunkt weiter zu bearbeiten.

# **WinLine LOHN Österreich**

# Version Edition 2024 **Freigrenze, Einschleifregelung 2024** Der Budgetausschuss des Nationalrates hat beschlossen, dass die Lohnsteuer-Freigrenze für sons�ge Bezüge (Bagatellgrenze) von € 2.100,00 auf € 2.447,00 angehoben wird. Außerdem wurde der Sockelbetrag für die Einschleifregelung von € 2.000,00 auf € 2.330,00 angehoben. Dies gilt rückwirkend ab 1. Jänner 2024 und ist vorerst bis 31. Dezember 2024 befristet.

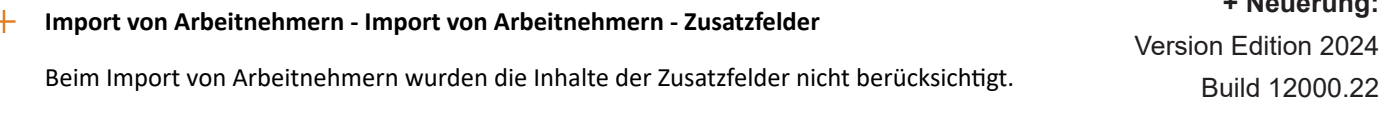

# **WinLine LIST**

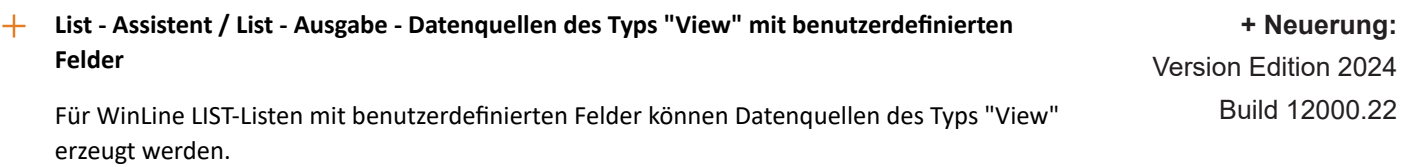

# **WinLine Formular-Editor**

### Formular-Editor - Nachkommastellen der Summenrabatt-Variable

Die Variable "Summe Rabatt" (0,272), mit der in Belegformularen der Betrag des Summenrabatts angedruckt werden kann, kann nun mit mehreren Nachkommastellen ausgegeben werden und wird standardmäßig nicht mehr fix auf zwei Stellen gerundet.

**\* Änderung:** Version Edition 2024 Build 12000.22

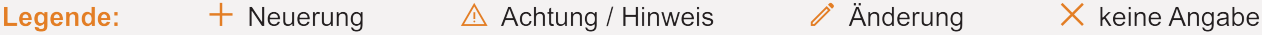

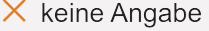

**\* Änderung:** Version Edition 2024 Build 12000.22

**+ Neuerung:**

**+ Neuerung:**

Build 12000.22

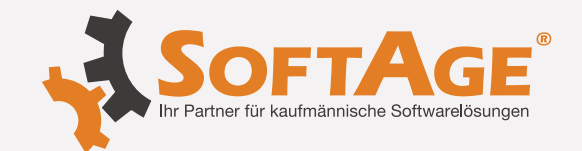

## **WinLine FIBU**

# In der OP-Auswertung kann über die Verlinkung der Fakturennummer in einem mehrsei�gen Beleg wieder sofort geblättert werden.

### **Periodensperre im Mandantenstamm - Periodensperre - EB-Buchungen**

**Offene Posten Auswertung - Blättern im PDF der Faktura** 

Die Periodensperre der EB-Periode (Periode 0) und AB-Periode (Periode 13) wird auch bei der Buchungsbearbeitung oder dem Laden eines Stapels berücksich�gt, wenn lt. FIBU-Parameter die Buchungsperiode automatisch aus dem ersten Buchungsdatum gebildet wird.

### **Zahlungsausgleich - Regeln**

Der Zahlungsausgleich (ZAGL) läuft nicht mehr in eine Endlosschleife, wenn für eine Stapelregel eine korrekte Fakturen-Maskierung, z.B.Feldinhalt/Vorlauftext \* Maskierung 24-???? hinterlegt ist und zusätzlich auch im Feld "fixe Ersetzung" ein Wert eingetragen ist (was keinen Sinn macht). Es wird dann die fixe Ersetzung herangezogen.

## **WinLine Admin**

#### **Benutzeranlage - Integra�on des neuen Benutzertyps Digitalisierung**

1) In der Benutzeranlage gibt es einen neuen Benutzertyp: "Digitalisierung/CRM Benutzer". Wenn ein CRM-Benutzer vorhanden ist und eine Lizenz mit Digitalisierungs-Benutzer eingespielt wird, dann wird der CRM-Benutzer automatisch auch als Digitalisierungs-Benutzer definiert.

2) In der Systeminfo werden die Digitalisierungs-Benutzer gemeinsam mit den CRM-Benutzern angezeigt.

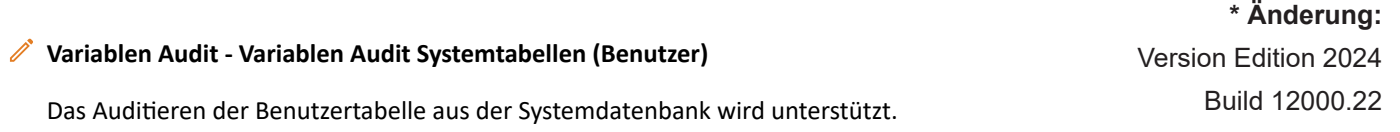

## **WinLine FAKT**

#### **Belegdruck - Belegdruck - automa�scher Folgestufendruck**

Beim Druck eines Angebots wo die weiteren Belegstufen (Au�rag Lieferschein und Rechnung) mit gedruckt werden sollen wurde das abweichende hinterlegte Datum in der Stufe Rechnung nicht berücksichtigt.

### **batchbeleg - Änderungen im Batchbeleg**

- 1. Der Vorlagen-Lock im Batchbeleg wurde entfernt.
- 2. Das Editieren von Aufträgen (mit Ausprägungszeilen) über Batchbeleg wurde optimiert.

**\* Änderung:** Version Edition 2024 Build 12000.22

**\* Änderung:** Version Edition 2024 Build 12000.22

**\* Änderung:** Version Edition 2024 Build 12000.22

**+ Neuerung:** Version Edition 2024 Build 12000.22

**\* Änderung:** Version Edition 2024 Build 12000.22

**\* Änderung:** Version Edition 2024 Build 12000.22

verwaltung@softage.de **www.softage.de**

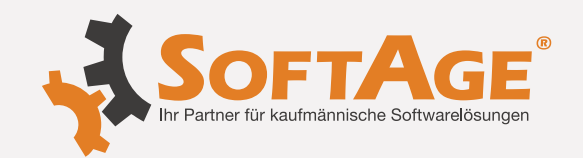

# **WinLine FAKT**

## **Batchbeleg - Vorbelegungsmatchcode im Batchbeleg**

Im Vorbelegungsmatchcode im Batchbeleg werden jetzt auch folgende Spalten angezeigt:

- Vorlage + Name
- Treiber
- Import/Export
- Importoption
- Datum der letzten Verwendung

# **Folgeschri� über Belegart - CRM Zusatzfelder**

Wenn über die Belegart ein Workflow-Folgeschritt beim Bearbeiten des Belegs definiert wurde, dann konnte es vorkommen, dass im Startschritt eingetragene CRM-Zusatzfelder wieder geleert wurden.

**eBilling - Menüpunkt Import (mit Signaturprüfung)**

Der Menüpunktes Erfassen/E-Billing/Import (mit Signaturprüfung) lässt sich wieder wie gewohnt öffnen.

## **Bestellvorschlag Einkauf - abweichender Buchungsstapel**

Die FAKT- Parameter Option: abweichender Buchungsstapel, wurde bei Belegen, die über den Einkauf-Bestellvorschlag erzeugt wurden, nicht unterstützt.

## Backlog - Selektion nach Datum bei Belegen der Stufe "Nicht gerechnet / gedruckt"

Abhängig von der Erfassung des Belegs erfolgte die Selektion nach Datum bei Belegen der Stufe "Nicht gerechnet / gedruckt" nicht korrekt.

## **Lagerorte - Umbuchung - Ausgabe des Umbuchungsformulars**

Bei der Ausgabe des Umbuchungsformulars wurde die Anschrift unter Umständen von einer vorherigen Umbuchung verwendet. Des Weiteren stehen folgende Programmvariablen für das PDI "P99W678" zur Verfügung:

- 0/37 - auf Lagerort (id)

- 0/50 von Lagerort (id)
- 0/100 von Lagerort (Kontakt)
- 0/101 auf Lagerort (Kontakt)

 **\*Änderung:** Version Edition 2024 Build 12000.22

Version Edition 2024 Build 12000.22

# **\*Änderung:**

 **\*Änderung:**

Version Edition 2024 Build 12000.22

# **\*Änderung:** Version Edition 2024 Build 12000.22

 **\*Änderung:** Version Edition 2024

Build 12000.22

# **\*Änderung:**

Version Edition 2024 Build 12000.22